## Heating Degree Days

Last Modified on 05/22/2024 2:55 pm CDT

## Determining Heating Degree Days

When using the Energy module, heating degree day information can be found for individual locations using a variety of websites including <http://www.degreedays.net/>.

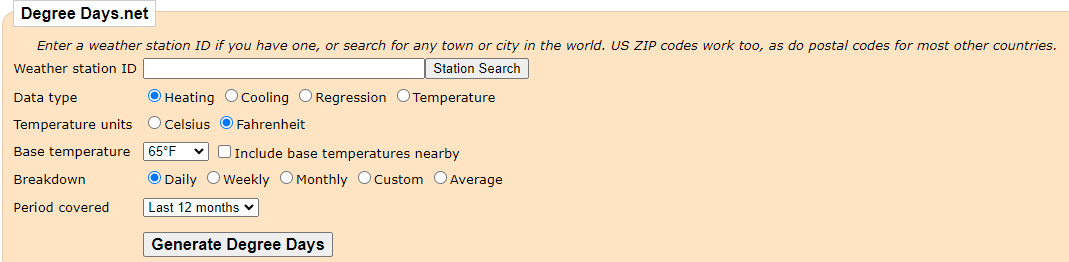

Enter the necessary information, and select **Generate Degree Days**. When the information is ready, it may be downloaded into an Excel file.

A local newspaper or power company may also be able to provide this information.

## Setup

See here for [Heating](http://helpcenter.agvance.net/home/faqs) Degree Day FAQs.

Navigate to *Energy / Setup / Heating Degree Days*.

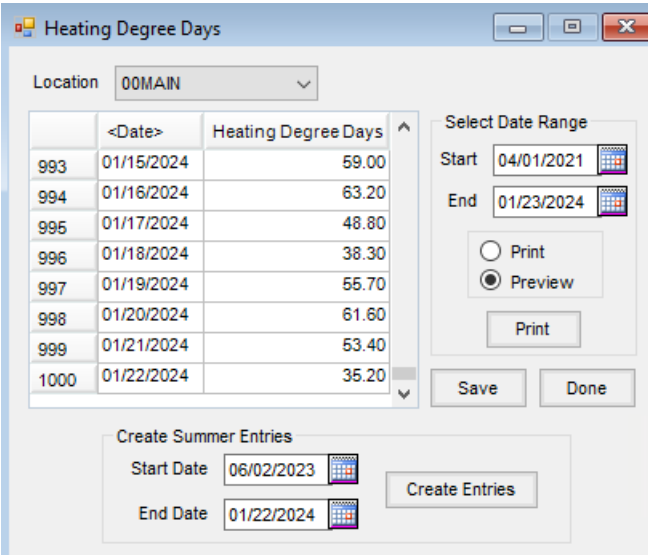

- **Location** Specify the Location for the Heating Degree Days.
- **Date** Enter the date by typing it in (*mm/dd/yyyy* format) or select the **Arrow** icon to choose the date from the calendar.
- **Heating Degree Days** Enter the number of Heating Degree Days for the specified Location.
- **Select Date Range** This shows Heating Degree Days for the selected date range.
- **Print** Preview or print the report containing Heating Degree Days for the specified date range.
- **Create Summer Entries** Enter the *Start Date* and *End Date* for the summer entries. Select**Create Entries** to automatically make a *0 Heating Degree Day* entry for each day within the specified date range.

When 1000 entries have been made, no more will be accepted. Highlight and delete the oldest dates in the list. For a record of the days being removed, run a report before deleting.

Select the first entry to delete and drag the mouse down to highlight and delete multiple entries.